## **Allianz (II)** Prosedur Menampilkan *E-Card* Allianz-Halodoc

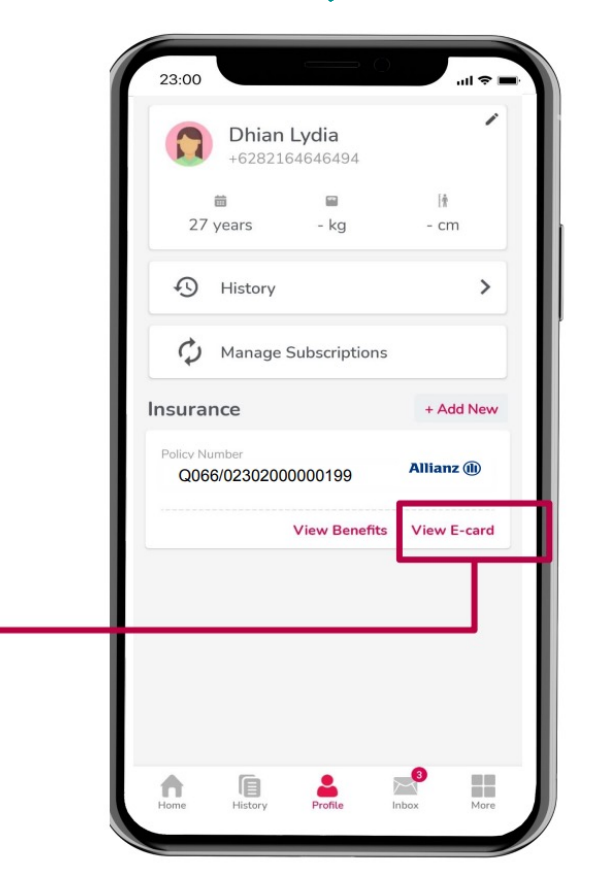

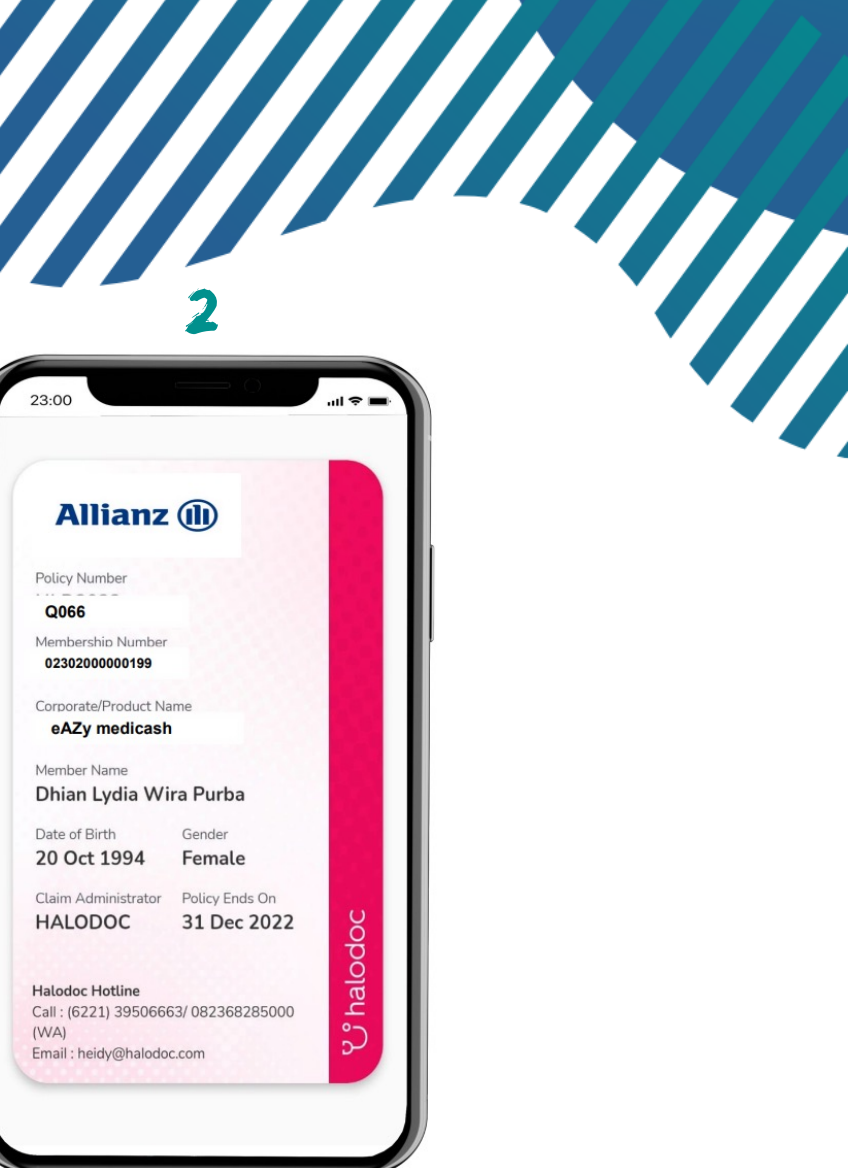

- 1. Halaman ini akan muncul setelah Polis Anda terhubung.
- 2. Klik "*View E-card*" lalu kartu Anda akan muncul

© Copyright PT, Transit Muanz Life Indonesia